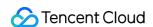

# Batch Compute Getting Started Product Documentation

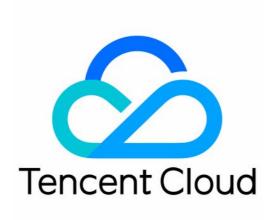

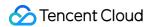

### Copyright Notice

©2013-2024 Tencent Cloud. All rights reserved.

Copyright in this document is exclusively owned by Tencent Cloud. You must not reproduce, modify, copy or distribute in any way, in whole or in part, the contents of this document without Tencent Cloud's the prior written consent.

Trademark Notice

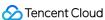

All trademarks associated with Tencent Cloud and its services are owned by Tencent Cloud Computing (Beijing) Company Limited and its affiliated companies. Trademarks of third parties referred to in this document are owned by their respective proprietors.

### Service Statement

This document is intended to provide users with general information about Tencent Cloud's products and services only and does not form part of Tencent Cloud's terms and conditions. Tencent Cloud's products or services are subject to change. Specific products and services and the standards applicable to them are exclusively provided for in Tencent Cloud's applicable terms and conditions.

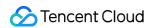

# **Contents**

**Getting Started** 

Preparation

Using CLI - Submit a Job

Using CLI - Compute Environment

Configuring a Job

**Using Console** 

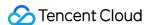

# Getting Started Preparation

Last updated: 2024-01-13 11:19:29

# Step1: Sign up for a Tencent Cloud account

If you don't have a Tencent Cloud account yet, please log in to Tencent Cloud official website and click **Sign up** in the top-right corner to register a Tencent Cloud account. For more information, please see How to Sign up for Tencent Cloud.

# Step2: Get SecretId and SecretKey

After BatchCompute is activated, if you want to use TencentCloud API, SDK, and CLI to manipulate its APIs, you will need the SecretId and SecretKey. Please create or view them in the API Key Console.

# Step3: Understand basic concepts

To better use the product, you should understand some concepts used in the product. You can also get product information and documentation on the product introduction page.

# Step4: Understand COS

As the standard output and remote storage mapping of BatchCompute are related to COS, you should have a basic understanding of COS.

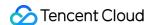

# Using CLI - Submit a Job

Last updated: 2024-01-13 11:19:28

# Scenario

This document describes how to submit a simple job by using TCCLI. The following example shows how to add up the numbers in the Fibonacci sequence. The Python code is specified by the Command field of Application. The returned result is saved in the configured stdout output location.

# Prerequisites

You can get prepared by referring to the steps in Preparation.

# Steps

# **Installing and Configuring TCCLI**

- 1. Install TCCLI by referring to Preparation.
- 2. Run the following command to verify whether TCCLI is successfully installed:

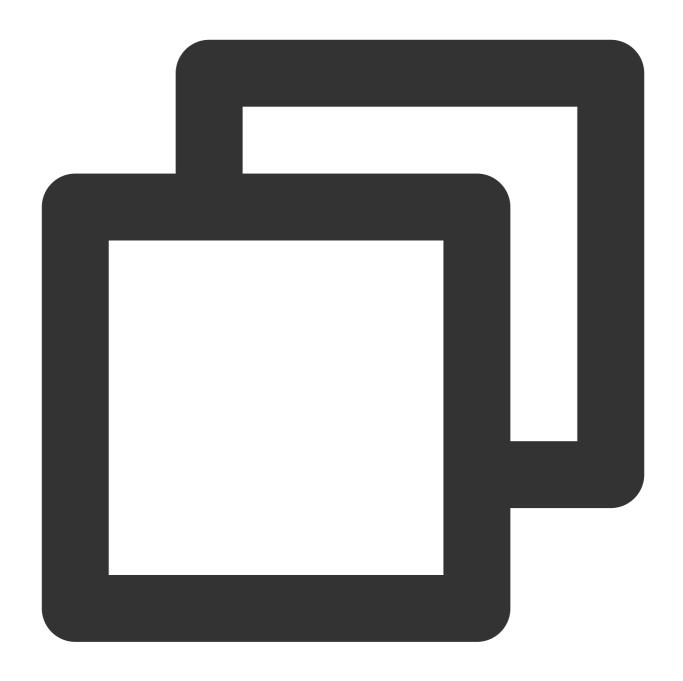

tccli batch help

The returned result is as follows, indicating that TCCLI is successfully installed:

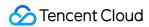

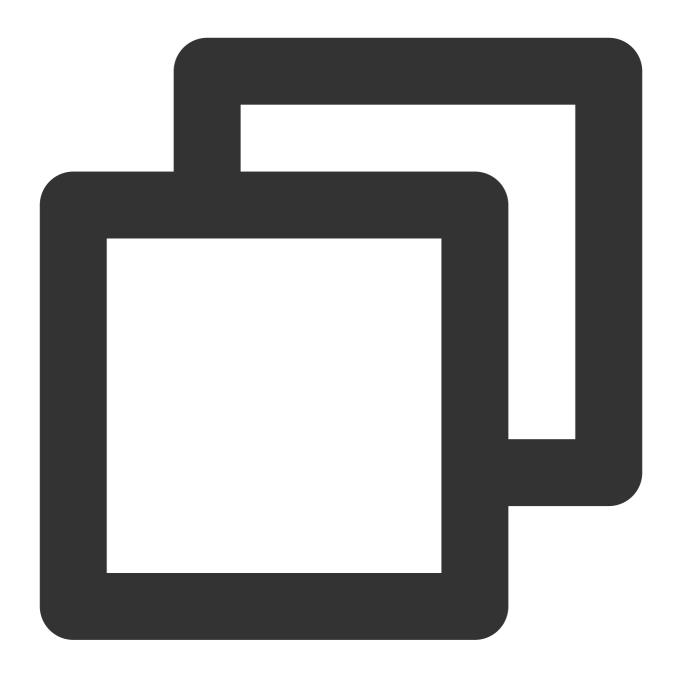

```
NAME

batch

DESCRIPTION

batch-2017-03-12

USEAGE

tccli batch <action> [--param...]

OPTIONS

help

show the tccli batch help info

--version

specify a batch api version
```

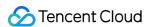

AVAILABLE ACTION

DescribeComputeEnv

Used to query details of the computing environment

CreateTaskTemplate

Used to create a task template

3. Configure TCCLI by referring to Preparation.

### **Creating a COS Bucket to Store Results**

In this example, the returned result is directly output to the standard output of the system. Batch can collect stdout and stderr from the standard output and upload them to the specified COS bucket upon task completion. You need to create a bucket and a subfolder for storage in advance.

Create the COS bucket and subfolder based on the instructions in Prepare the COS Directory.

# **Job Configuration**

You can acquire and modify the official example to create a Batch computing environment under a personal account. Learn each configuration item in the computing environment by referring to the following information.

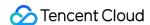

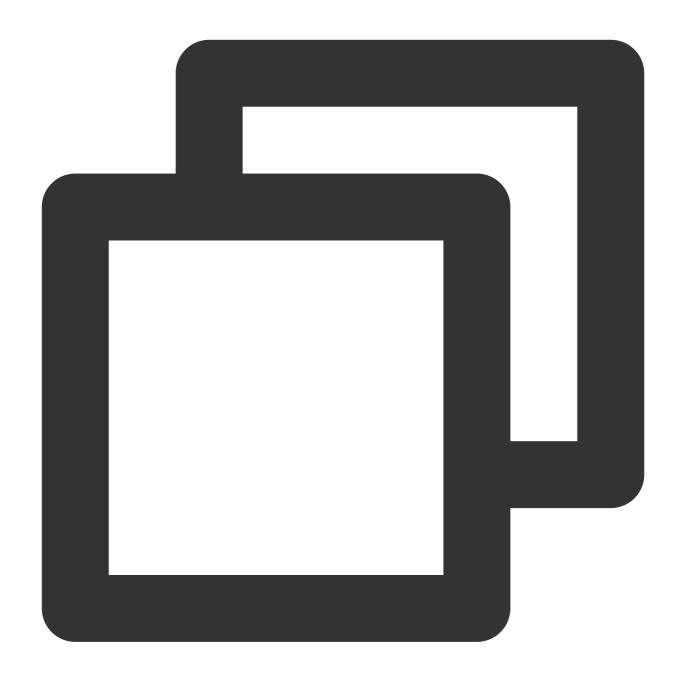

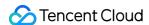

### SubmitJob Command

Below is an example of the SubmitJob command in Batch:

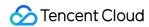

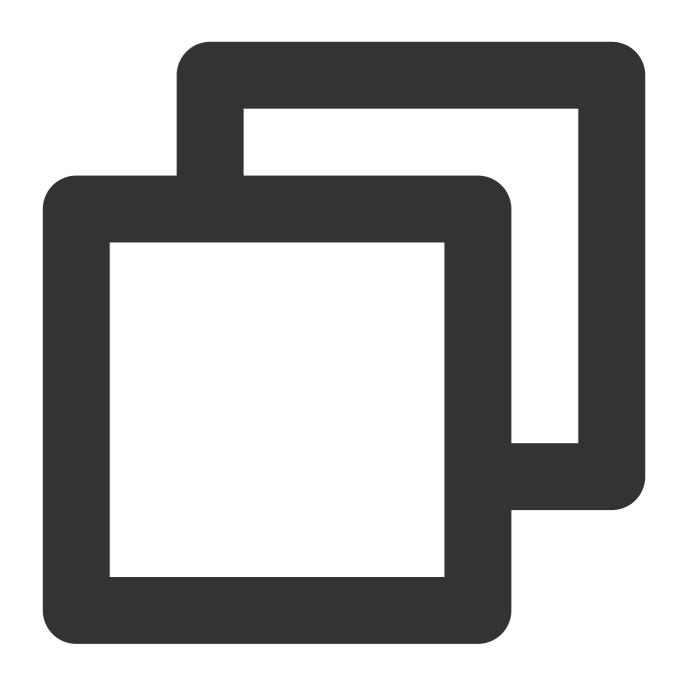

tccli batch SubmitJob --version 2017-03-12 --Job '{"JobName": "TestJob", "JobDesc

The SubmitJob command includes the following 3 parameters:

| Parameter | Description                                                                |
|-----------|----------------------------------------------------------------------------|
| version   | Version, which is fixed to 2017-03-12.                                     |
| Job       | Job configuration (in JSON format). For more information, see the example. |
| Placement | Availability zone for job execution.                                       |

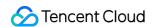

Replace the fields marked with **to be replaced** in the example with your actual information before running the command. Those parameters include the custom image ID, VPC-related information, COS bucket address, SecretId, and SecretKey. For more information, see Modifying Configuration.

Copy the complete content by clicking the **Copy** button next to the example. Replace the **to be replaced** content with your actual information before running the command.

For more information about job configuration, see Configuring a Job.

# **Modifying Configuration**

### **Setting ImageId**

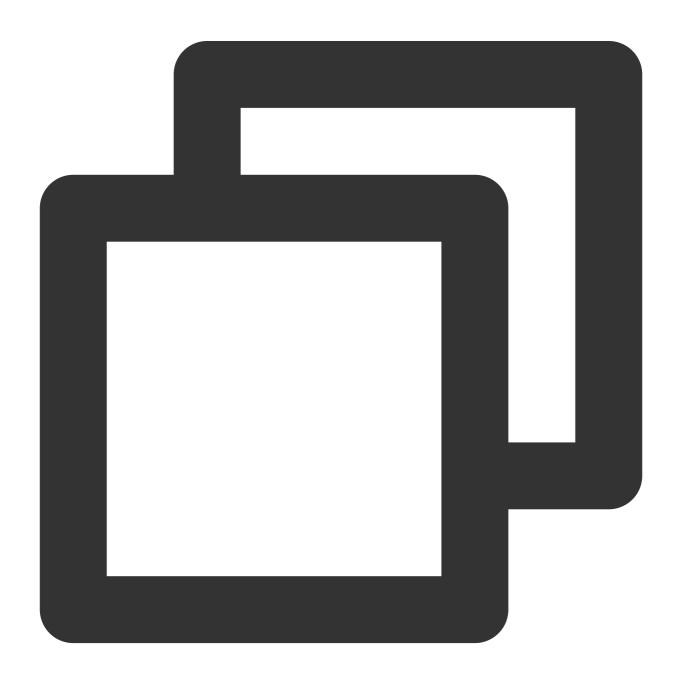

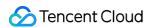

"ImageId": "To be replaced"

Use a configured image based on the Cloud-init service. The following images are available for direct use:

CentOS 6.5 image, with an ID of img-m4q71qnf

Windows Server 2012 official image, with an ID of img-er9shcln.

### Configuring StdoutRedirectPath and StderrRedirectPath

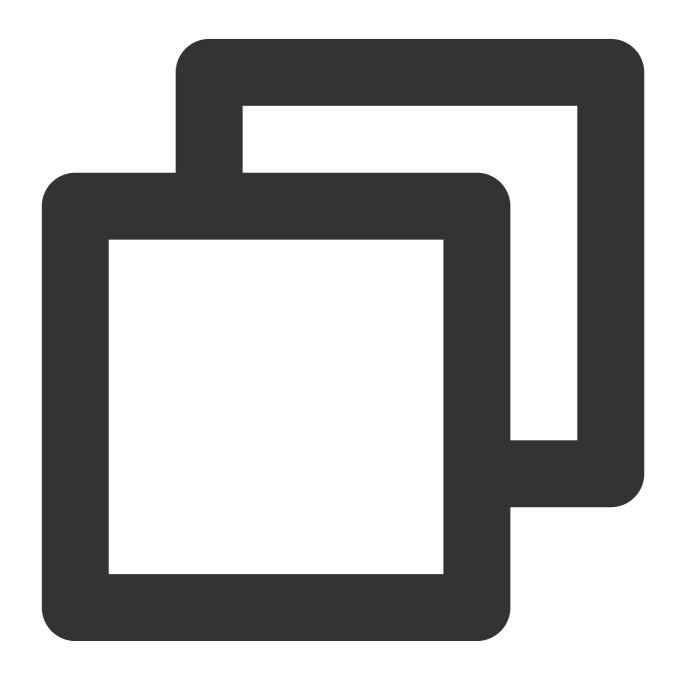

"StdoutRedirectPath": "To be replaced", "StderrRedirectPath": "To be replaced"

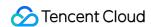

Enter the endpoint obtained in the **Creating a COS Bucket to Store Results** step above to StdoutRedirectPath and StderrRedirectPath.

### (Optional) Modifying the Availability Zone

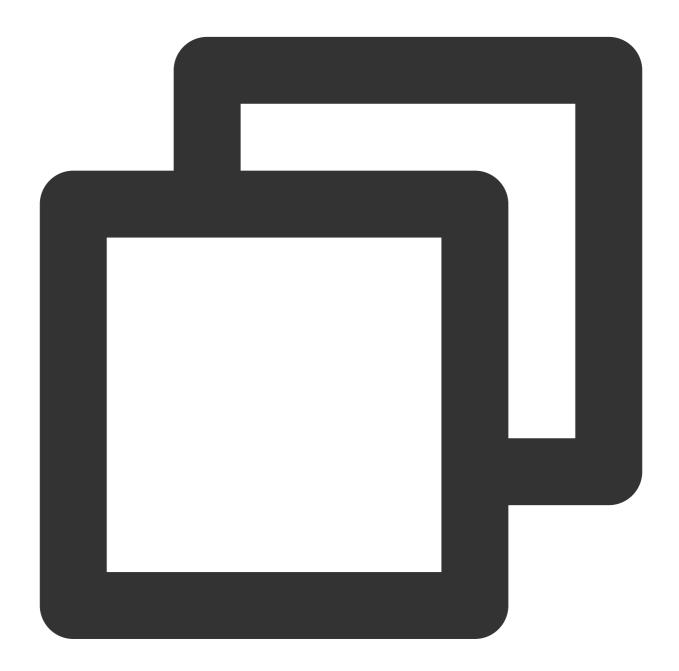

```
--Placement '{"Zone": "ap-guangzhou-2"}'
```

This example applies for resources in Guangzhou Zone 2. You can select an availability zone based on the default region configured in TCCLI and apply for resources.

For more information about regions and availability zones, see Regions and Availability Zones.

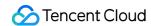

# Viewing the Result

The returned result is as follows, indicating successful execution:

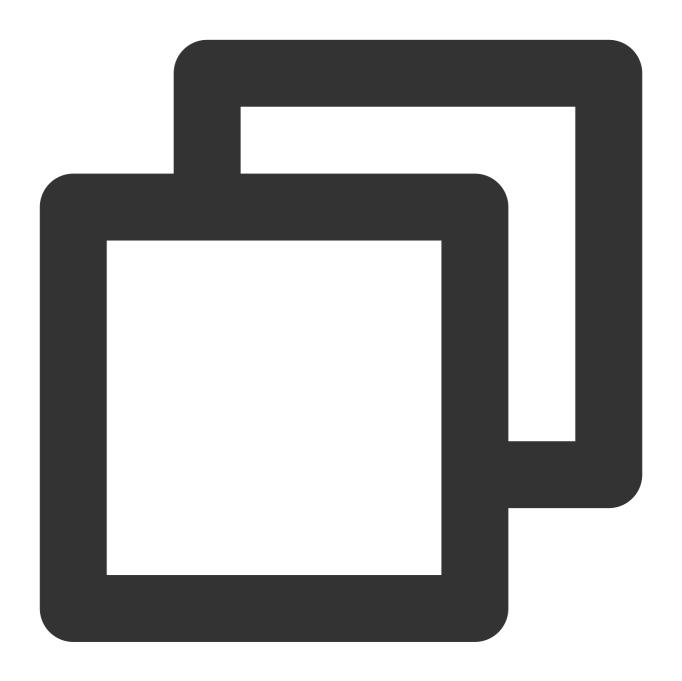

```
{
    "RequestId": "db84b7f8-ff8e-4c11-81c1-9a3b02652a46",
    "JobId": "job-cr8qyyh9"
}
```

Run the following command to view the submitted job information through DescribeJob:

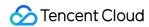

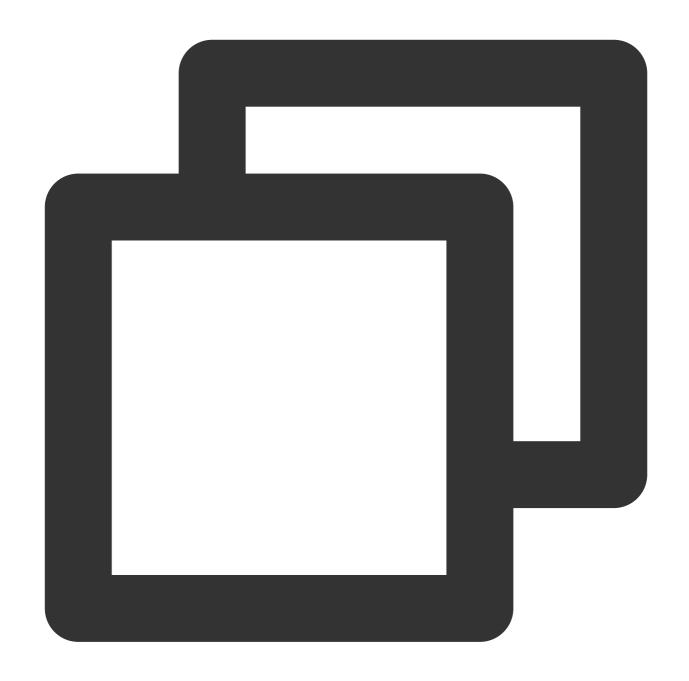

```
$ tccli batch DescribeJob --version 2017-03-12 --JobId job-cr8qyyh9
{
   "EndTime": "2019-10-08T07:28:07Z",
   "JobState": "SUCCEED",
   "TaskInstanceMetrics": {
        ...
   },
   "Zone": "ap-guangzhou-2",
   "TaskMetrics": {
        ...
   },
}
```

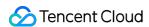

Run the following command to view the job list of the current region through DescribeJobs:

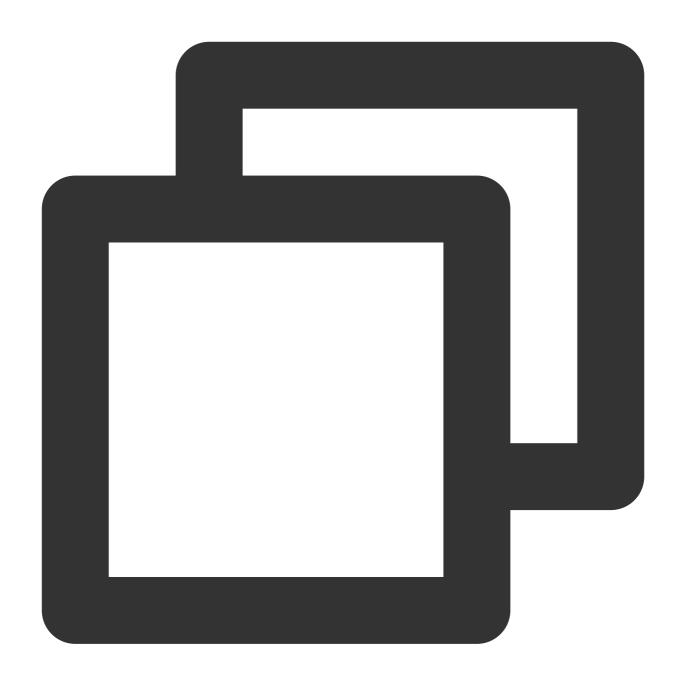

\$ tccli batch DescribeJobs --version 2017-03-12

# More Features

The preceding example shows a single-task job and includes only the fundamental features, but does not include the mapping remote storage capability. For more information about Batch, see the following topics or the API documentation:

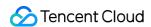

**Simplified operations**: Batch provides robust capabilities and diverse configuration items, with support for simple call through scripts. For more information, see Preparations and Quick Start.

Running Remote Package: Batch provides a set of custom images and remote packages with command line support to fully meet your technical requirements. For more information, see Running Remote Package.

**Remote storage mapping**: Batch optimizes storage access by simplifying access to the remote storage service in the form of operations on the local file system. For more information, see Mapping Remote Storage.

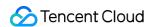

# Using CLI - Compute Environment

Last updated: 2024-01-13 11:19:28

# **Operation Scenarios**

This document describes how to create a compute environment on TCCLI, submit a job to it, and then terminate it.

# Prerequisites

You can get prepared as instructed in Preparations.

# **Directions**

### Installing and configuring TCCLI

- 1. Install TCCLI as instructed in Installing TCCLI.
- 2. Run the following command to verify whether TCCLI is successfully installed:

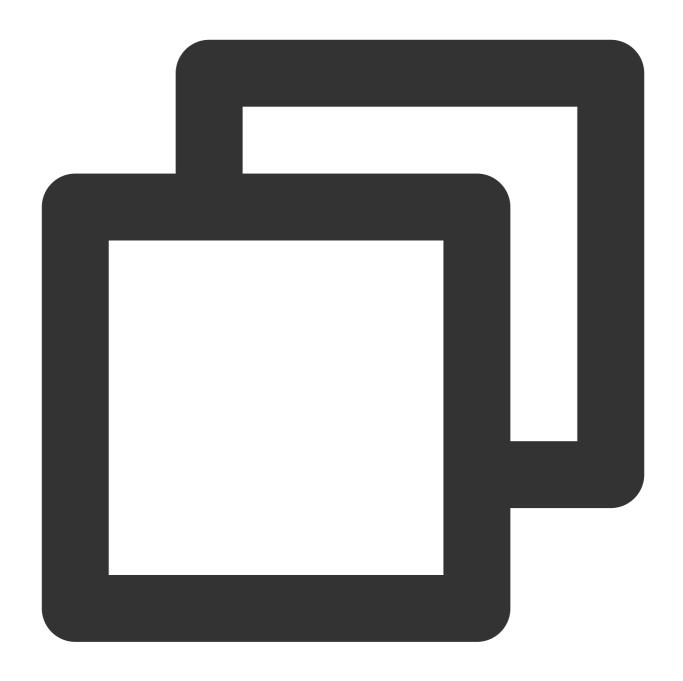

tccli batch help

If the following is returned, the installation is successful.

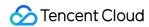

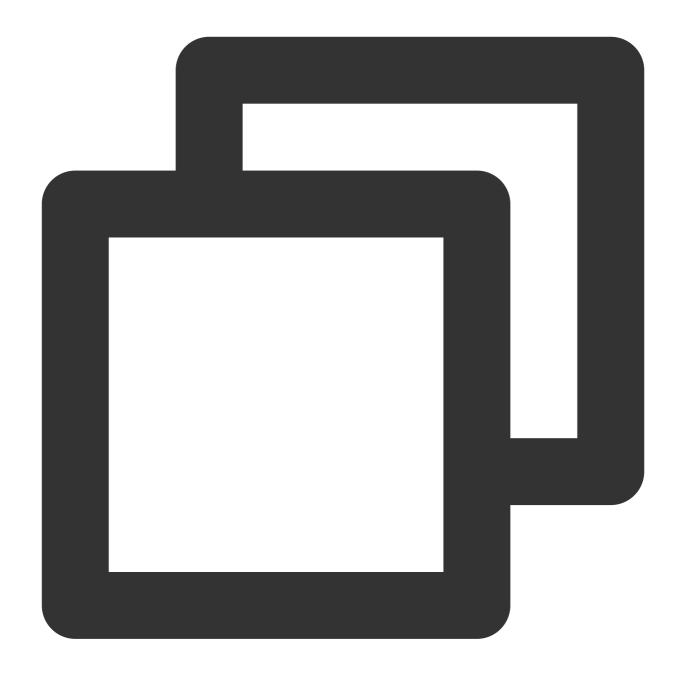

```
NAME
    batch

DESCRIPTION
    batch-2017-03-12

USEAGE
    tccli batch <action> [--param...]

OPTIONS
    help
    show the tccli batch help info
    --version
    specify a batch api version
```

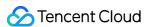

AVAILABLE ACTION

DescribeComputeEnv

This API is used to query compute environment details

CreateTaskTemplate

This API is used to create a task template

3. Configure TCCLI as instructed in Configuring TCCLI.

### Creating COS bucket for result storage

In this example, the returned result is directly output to the standard output of the system. BatchCompute can collect stdout and stderr from the standard output and upload them to the specified COS bucket upon task completion. You need to create a bucket and a subfolder for storage in advance.

Create the COS bucket and subfolder as instructed in Preparing COS Directory.

# **Creating compute environment**

You can get and modify the official sample to create a BatchCompute compute environment under your personal account. The configuration items in the compute environment are as described below:

You can also refer to APIs related to compute environment, such as CreateComputeEnv.

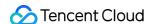

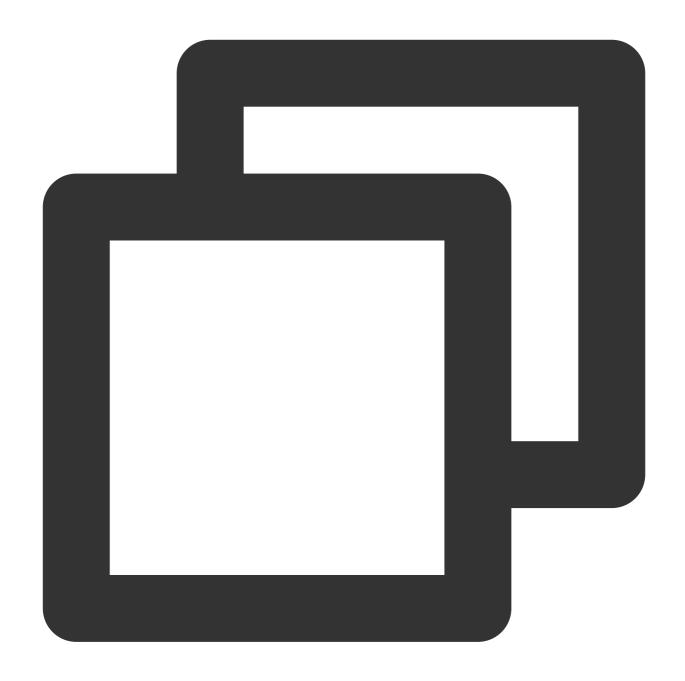

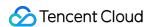

### Sample request

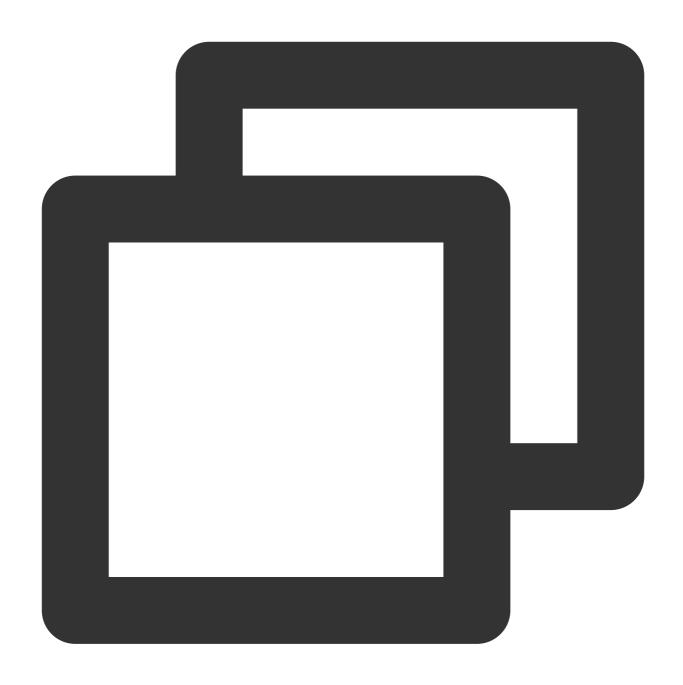

tccli batch CreateComputeEnv --version 2017-03-12 --ComputeEnv '{"EnvName": "test

### Sample return

In the following returned value, EnvId indicates the unique ID of a BatchCompute compute environment.

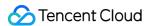

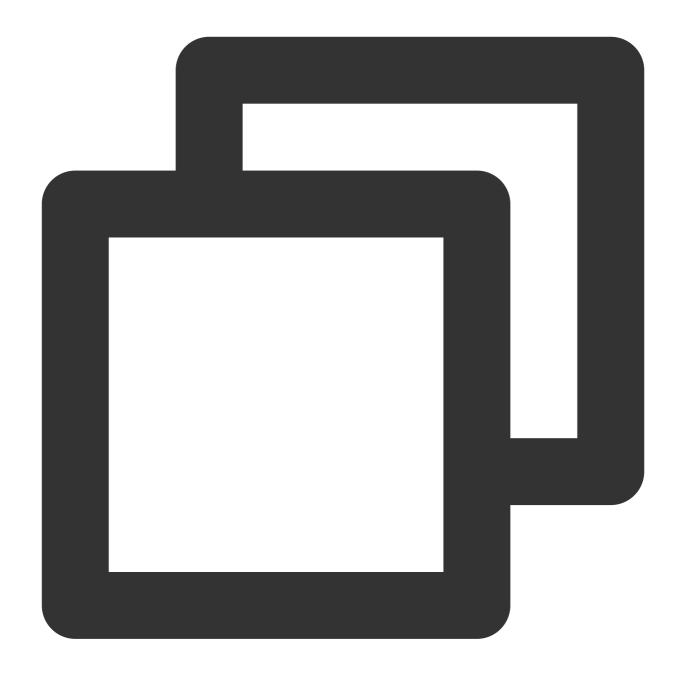

```
{
    "EnvId": "env-jlatqfkn",
    "RequestId": "297ed003-7373-4950-9721-242d3d40b3ca"
}
```

# Viewing compute environment list

# Sample request

Run the following command to view the list of compute environments:

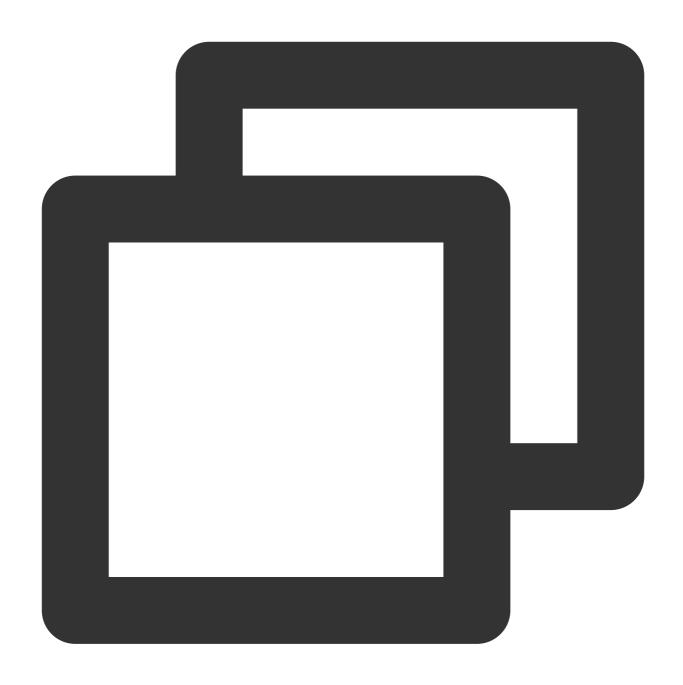

tccli batch DescribeComputeEnvs --version 2017-03-12

Sample return (some information omitted)

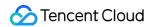

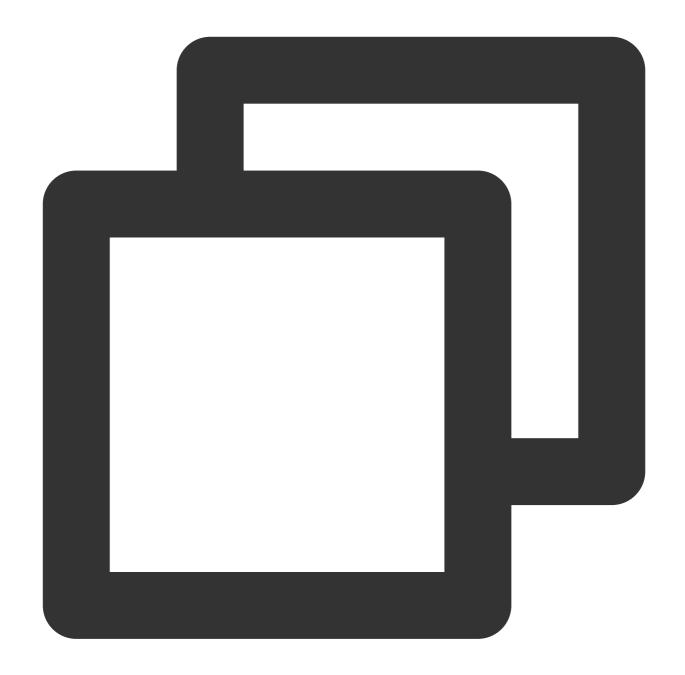

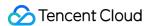

# Viewing specified compute environment

# Sample request

Run the following command to view a specified compute environment:

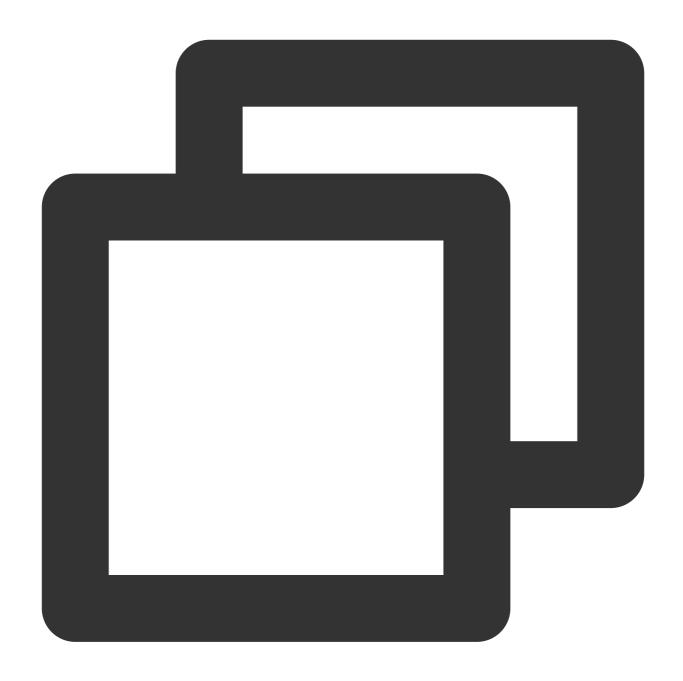

tccli batch DescribeComputeEnv --version 2017-03-12 --EnvId env-jlatqfkn

Sample return (some information omitted)

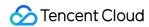

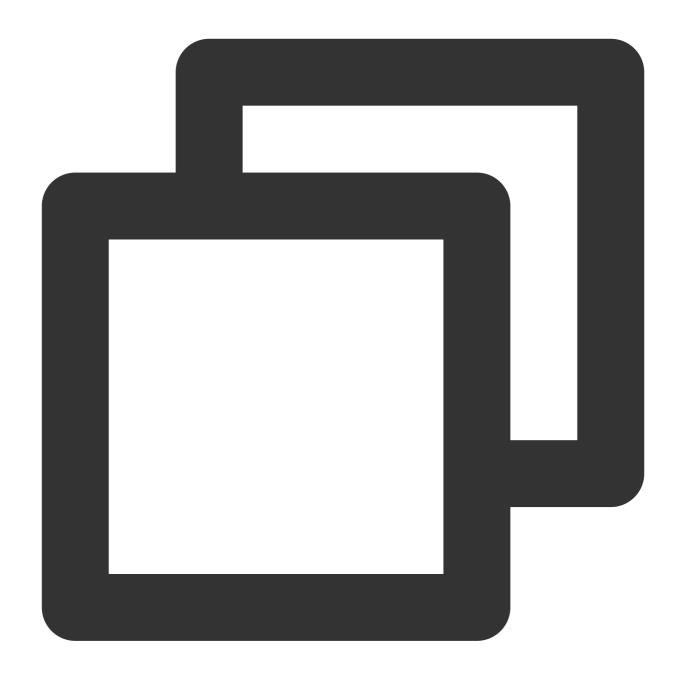

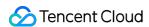

# Submitting job to specified compute environment

## Sample request

Replace related information in the command as needed and run the following command to submit a job to a specified compute environment.

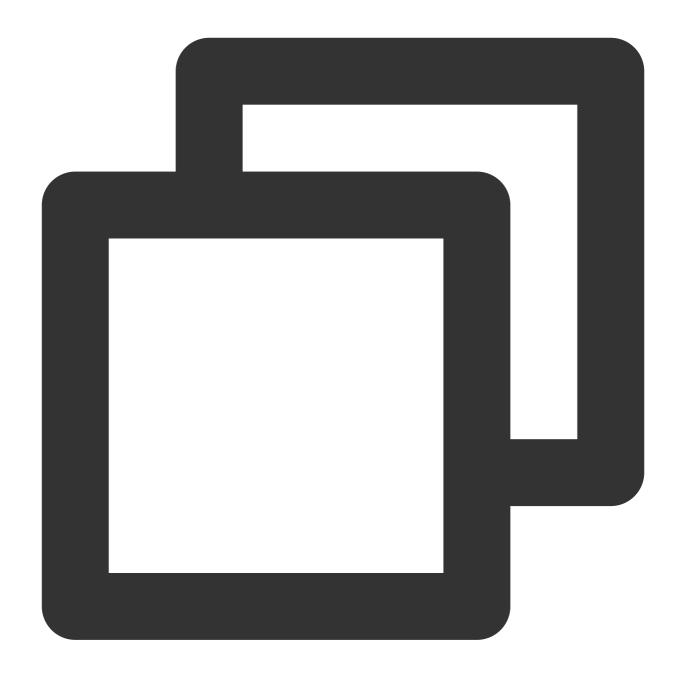

tccli batch SubmitJob --version 2017-03-12 --Job '{"JobName": "test job", "JobDesc

# Sample return

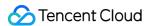

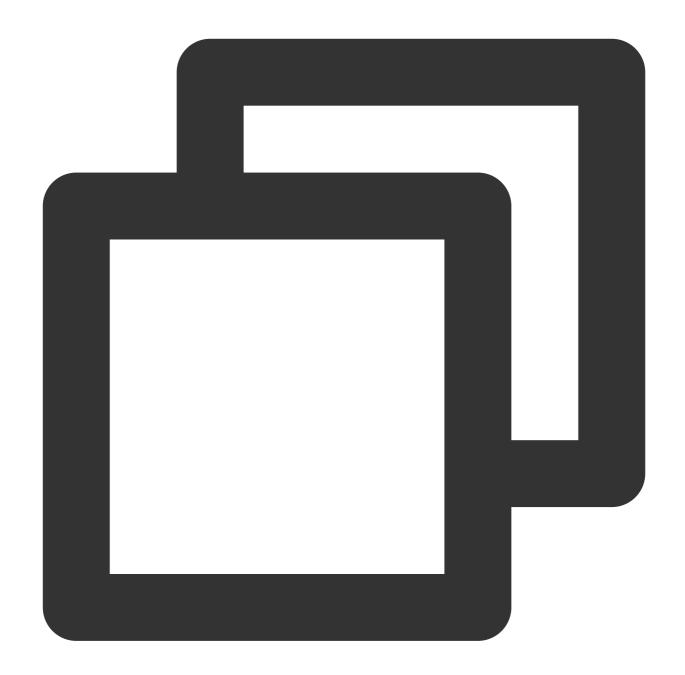

```
{
    "RequestId": "d6903404-5765-474b-b516-39137456fa5a",
    "JobId": "job-qjq3mqp7"
}
```

# **Terminating compute environment**

# Sample request

Run the following command to terminate a compute environment:

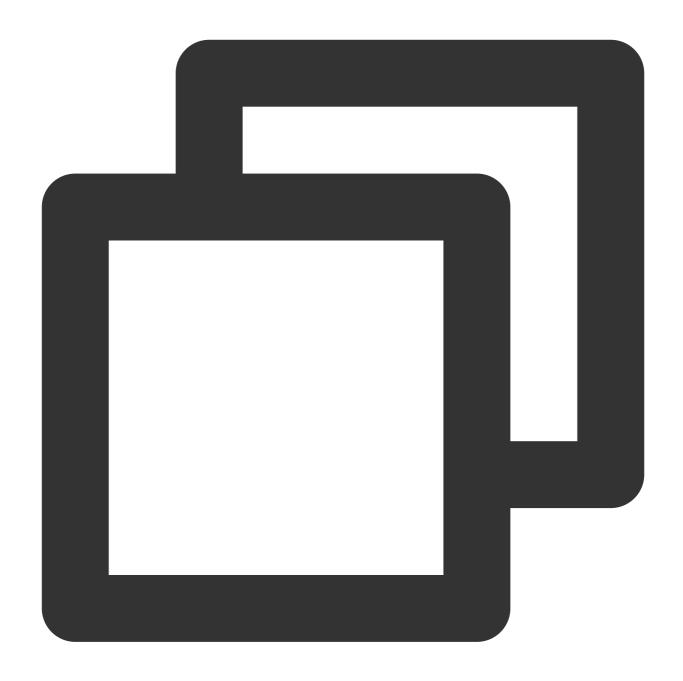

tccli batch DeleteComputeEnv --version 2017-03-12 --EnvId env-jlatqfkn

# Sample return

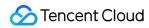

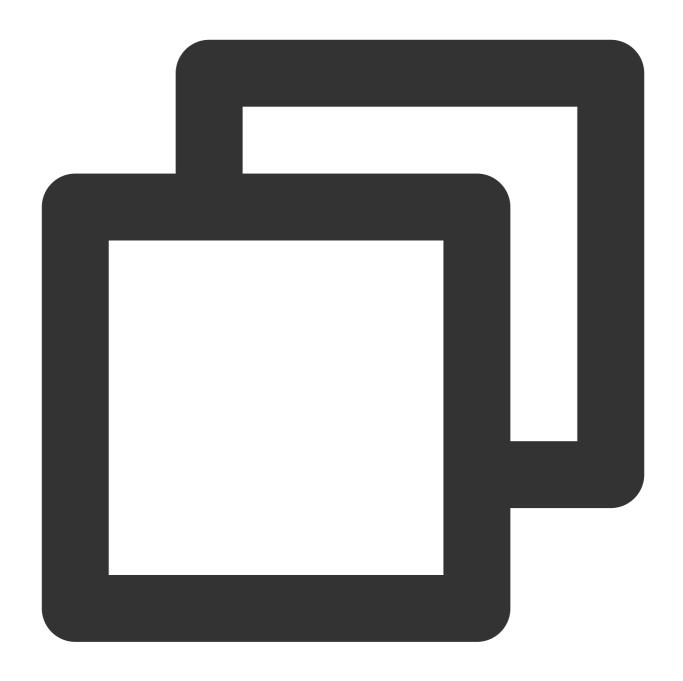

```
{
    "RequestId": "029becda-2a4e-4989-aa77-6fbb5a873555"
}
```

# Configuring a Job

Last updated: 2024-01-13 11:19:28

## 1. Introduction

The job configuration of BatchCompute is provided in JSON format as described below. The job listed below consists of 2 tasks.

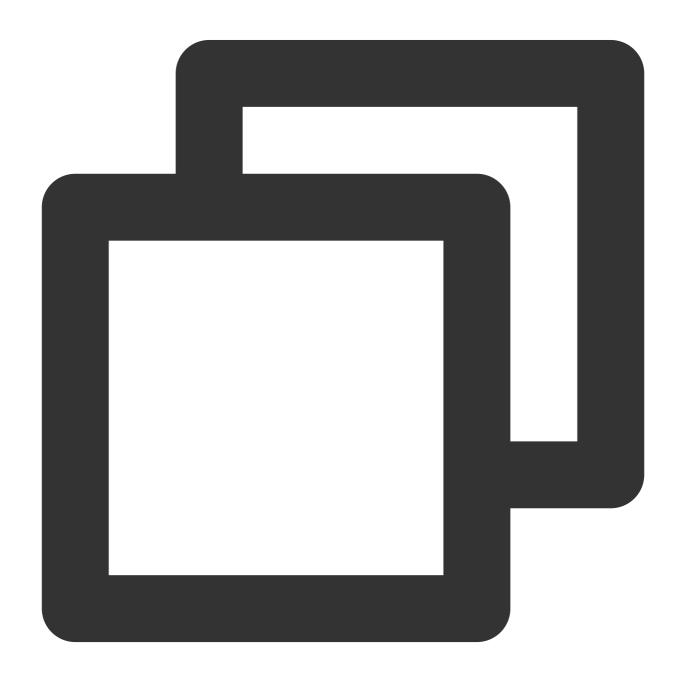

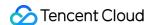

```
"JobName": "TestJob", // Job name
"JobDescription": "for test ", // Job description
"Priority": "1",
                        // Job priority
"Tasks": [
                        // Task list (this example has two tasks)
   {
       // Task 1 (the simplest task configuration without any non-mandatory op
       "TaskName": "Task1", // Task 1 name
       "Application": { // Task execution command
          "DeliveryForm": "LOCAL", // Delivery method of application
          "Command": "echo hello" // Command content (output hello)
       },
       "EnvType": "MANAGED", // Compute environment types: managed and u
          "EnvData": { // Specific configuration (current type is mana
              "InstanceType": "S1.SMALL1", // CVM instance type
              "ImageId": "img-m4q71qnf", // CVM image ID
       },
       "RedirectInfo": { // Configuration of standard output redirection
           "StdoutRedirectPath": "cos://dondonbatchv5-1251783334.cosgz.myqclou
          "StderrRedirectPath": "cos://dondonbatchv5-1251783334.cosqz.myqclou
       },
       "Authentications": [ // Authentication information (optional, us
              "Scene": "COS", // Scenario (currently in COS)
              "SecretId": "***", // SecretId (to be replaced)
              "SecretKey": "***" // SecretKey (to be replaced)
      ]
   } ,
       // Task 2
       "TaskName": "Task2", // Task 2 name
       "TaskInstanceNum": 1, // Number of Task 2 concurrent instances
       "Application": { // Task execution command
          "DeliveryForm": "LOCAL", // Run the local command
          "Command": "python -c \ "fib=lambda n:1 if n<=2 else fib(n-1)+fib(n
       },
       "ComputeEnv": {
                            // Compute environment configuration
           "EnvType": "MANAGED", // Compute environment types: managed and u
           "EnvData": { // Specific configuration (current type is mana
              "InstanceType": "S1.SMALL1", // CVM instance type
              "ImageId": "img-m4q71qnf",
                                          // CVM image ID (replaceable)
              "VirtualPrivateCloud": {
                                          // CVM network configuration (o
```

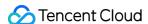

```
"VpcId": "vpc-cg18la41",
                                                         // VpcId (to be replac
                    "SubnetId": "subnet-8axej2jc"
                                                            // SubnetId (to be
                },
                                               // CVM system disk configuratio
                "SystemDisk": {
                    "DiskType": "CLOUD_BASIC",
                    "DiskSize": 50
                },
                "DataDisks": [
                                               // CVM data disk configuration
                   {
                        "DiskType": "CLOUD BASIC",
                        "DiskSize": 50
                1
        },
        "RedirectInfo": { // Configuration of standard output redirection
            "StdoutRedirectPath": "cos://dondonbatchv5-1251783334.cosgz.myqclou
            "StderrRedirectPath": "cos://dondonbatchv5-1251783334.cosgz.myqclou
        },
        "MaxRetryCount": 1,
                                  // Maximum number of retry attempts
        "Authentications": [
                                  // Authentication information (optional, us
           {
                "Scene": "COS", // Scenario (currently in COS)
                "SecretId": "***", // SecretId (to be replaced)
                "SecretKey": "***" // SecretKey (to be replaced)
            }
       1
   }
],
"Dependences": [
        "StartTask": "Task1",
        "EndTask": "Task2"
]
```

### 2. Details

#### I. Job

A job is a unit submitted by Batch. It contains its own information and the information about one or more tasks as well as the dependencies between tasks.

| Name | Type | Required | Description |  |
|------|------|----------|-------------|--|
|------|------|----------|-------------|--|

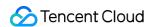

| JobName        | String                      | No  | Job name                                                                            |
|----------------|-----------------------------|-----|-------------------------------------------------------------------------------------|
| JobDescription | String                      | No  | Job description                                                                     |
| Priority       | Integer                     | Yes | Job priority. Task (Task) and task instance (TaskInstance) inherit the job priority |
| Task.N         | array of Task objects       | Yes | Task details                                                                        |
| Dependences.N  | array of Dependence objects | No  | Dependency information                                                              |

#### II. Tasks

A job can contain multiple tasks. A task describes the environment (model, system, image) that the actual computing process depends on, the code package to be executed, command line, storage, network and other related information in batch data computing.

| Parameter       | Туре                           | Required | Description                                              | Value |
|-----------------|--------------------------------|----------|----------------------------------------------------------|-------|
| TaskName        | String                         | Yes      | A unique task name in a job                              | Task1 |
| TaskInstanceNum | Integer                        | Yes      | Number of instances launched                             | 1     |
| Application     | Application object             | Yes      | Application information                                  | -     |
| ComputeEnv      | ComputeEnv object              | Yes      | Operating environment information                        | -     |
| RedirectInfo    | RedirectInfo object            | Yes      | Path for Redirection                                     | -     |
| InputMappings   | array of InputMapping object   | No       | Input mapping                                            | -     |
| OutputMappings  | array of OutputMapping object  | No       | Output mapping                                           | -     |
| Authentications | array of Authentication object | No       | Information for authorization                            | -     |
| MaxRetryCount   | Integer                        | No       | The maximum number of retry attempts after a task failed | 3     |
| Timeout         | Integer                        | No       | Timeout after a task is launched (in sec)                | 3,600 |

#### **Application**

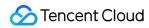

| Parameter    | Туре   | Required | Description                                                   | Example                                                           |
|--------------|--------|----------|---------------------------------------------------------------|-------------------------------------------------------------------|
| Command      | String | Yes      | Task<br>execution<br>command                                  |                                                                   |
| DeliveryForm | String | Yes      | Delivery<br>method of<br>application                          | LOCAL (local), PACKAGE (remote code package)                      |
| PackagePath  | String | No       | The path to remote code package. It should be in .tgz format. | ``http://batchdemo-<br>1251783334.cosgz.myqcloud.com/codepkg/code |

### ComputeEnv

| Parameter | Туре              | Required | Description                          | Example               |
|-----------|-------------------|----------|--------------------------------------|-----------------------|
| EnvType   | String            | Yes      | Compute environment management types | MANAGED,<br>UNMANAGED |
| EnvData   | EnvData<br>object | Yes      | Compute environment's parameters     | -                     |

#### **EnvData**

| Parameter    | Type   | Required | Description                                                                | Example                                                            |
|--------------|--------|----------|----------------------------------------------------------------------------|--------------------------------------------------------------------|
| InstanceType | String | Yes      | CVM instance type, required for managed environments                       | S1.SMALL1                                                          |
| lmageld      | String | Yes      | CVM image ID, required for managed environments                            | img-m4q71qnf                                                       |
| others       | others | no       | Refer to the parameters provided in the CVM API document Instance Creation | SystemDisk, DataDisks, and<br>VirtualPrivateCloud are<br>supported |

#### RedirectInfo

| Parameter | Type | Required | Description | Example |
|-----------|------|----------|-------------|---------|
|           |      |          |             |         |

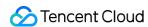

| StdoutRedirectPath | String | No | Path for standard output redirection | cos://dondonbatchv5-<br>1251783334.cosgz.myqcloud.com/logs/ |
|--------------------|--------|----|--------------------------------------|-------------------------------------------------------------|
| StderrRedirectPath | String | No | Path for standard error redirection  | cos://dondonbatchv5-<br>1251783334.cosgz.myqcloud.com/logs/ |

#### **InputMapping**

| Parameter       | Type   | Required | Description      | Example                                                      |
|-----------------|--------|----------|------------------|--------------------------------------------------------------|
| SourcePath      | String | Yes      | Source path      | cos://dondonbatchv5-<br>1251783334.cosgz.myqcloud.com/input/ |
| DestinationPath | String | Yes      | Destination path | /data/input/                                                 |

#### OutputMapping

| Parameter       | Туре   | Required | Description      | Example                                                       |
|-----------------|--------|----------|------------------|---------------------------------------------------------------|
| SourcePath      | String | Yes      | Source path      | /data/output/                                                 |
| DestinationPath | String | Yes      | Destination path | cos://dondonbatchv5-<br>1251783334.cosgz.myqcloud.com/output/ |

#### **Authentication**

Leave it blank if you're the owner of the COS resource specified in storage mapping and log redirection. Otherwise please enter the secret to access the COS resource.

| Name      | Туре   | Required | Description                          |
|-----------|--------|----------|--------------------------------------|
| Scene     | String | Yes      | Authentication scenario, such as COS |
| SecretId  | String | Yes      | SecretId                             |
| SecretKey | String | Yes      | SecretKey                            |

#### III. Task Dependence

It describes the execution order of tasks. If a job contains two tasks: StartTask for Task 1 and EndTask for Task 2, Task 2 is launched only after the execution of Task 1 is completed. When Task 2 is completed, the entire job is finished.

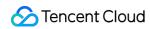

| Parameter | Туре   | Required | Description                        | Example |
|-----------|--------|----------|------------------------------------|---------|
| StartTask | String | Yes      | Name of start task in a dependency | Task1   |
| EndTask   | String | Yes      | Name of end task in a dependency   | Task2   |

## **Using Console**

Last updated: 2024-01-13 11:19:28

## **Getting Started**

This document describes how to submit a job with the BatchCompute Console. The steps are detailed below.

#### **Preparations**

Prepare a COS bucket. If you have not created a bucket, create one as instructed in Creating Bucket.

#### Logging in to the Console

Log in to the BatchCompute console. If you have not activated the BatchCompute service, activate it as prompted on the homepage.

#### **Creating a Task Template**

- 1. Click **Task Template** in the left sidebar, and select a target region, such as **Guangzhou**, at the top of the **Task Template** page.
- 2. Click **Create**. On the **New task template** page, create a template, as shown below:

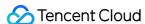

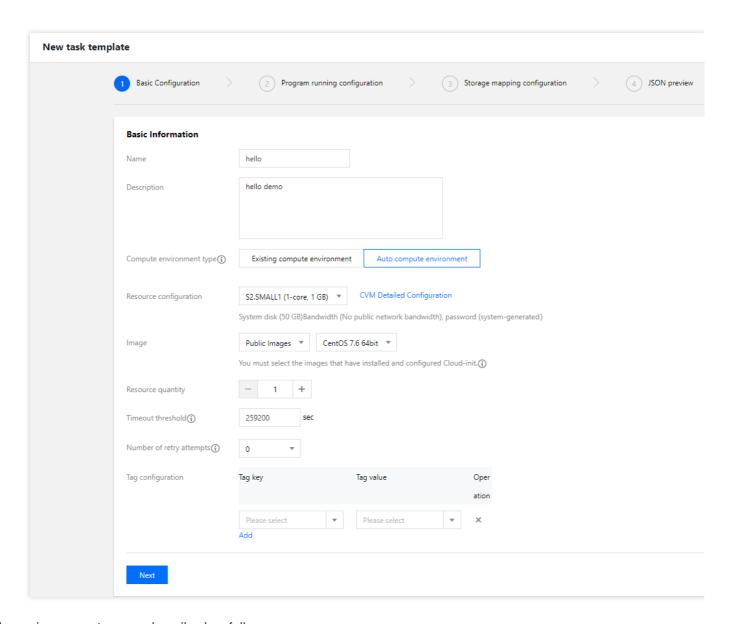

The main parameters are described as follows:

Name: Enter a custom name, such as hello.

**Description**: Enter a custom description, such as **hello demo**.

Compute environment type:

**Existing compute environment**: Select an existing compute environment.

**Auto compute environment**: You do not need to create a fixed compute environment in advance. After the job is submitted, a CVM instance is automatically created to run the job. After the job is completed, the CVM instance is automatically terminated.

Image: Select an image as needed.

Resource quantity: Example: 1.

Timeout threshold and Number of retry attempts: Keep the default values.

3. Click Next. Configure application information, as shown below:

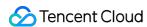

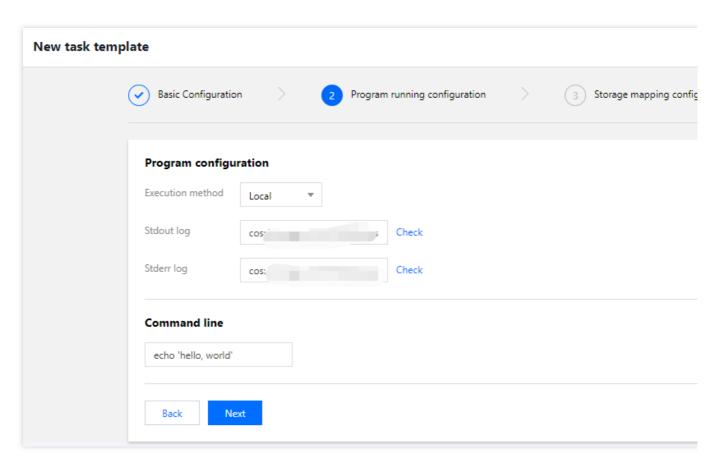

Execution method: Select Local.

**Stdout log**: For more information about the format, see Entering COS & CFS Paths.

Stderr log: The same as above.

Command line: Enter echo 'hello, world'.

4. Click **Next**. Configure the storage mapping, as shown below:

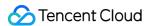

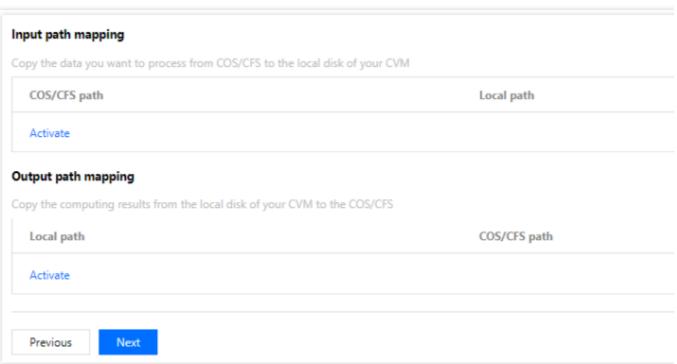

5. Click **Next**. Preview the JSON file of the task, and click **Save** after confirmation, as shown below:

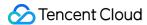

```
Task template JSON file preview
    1 {
    2
           "showDialog": false,
    3
           "cvmIptVal": "",
    4
           "showPwd": false,
           "TaskTemplateInfo": {
    5
               "Timeout": 259200,
    6
    7
               "MaxRetryCount": 0,
               "TaskInstanceNum": 1,
    8
               "Application": {
    9
                   "Command": "echo 'hello world'",
   10
                   "DeliveryForm": "LOCAL"
   11
   12
               },
               "ComputeEnv": {
   13
                   "EnvType": "MANAGED",
                   "EnvData": {
   15
                       "InstanceType": "S2.SMALL1",
   16
                       "ImageId": "img-m4q71qnf",
   17
                       "SystemDisk": {
   18
   19
                            "DiskType": "CLOUD_PREMIUM",
                            "DiskSize": 50
   20
   21
                       },
                        "DataDisks": [
   22
   23
                            {
                                "DiskType": "CLOUD_PREMIUM",
   24
                                "DiskSize": 0
   25
                            }
   26
   Previous
                 Save
```

6. View the created template on the **Task Template** page, as shown below:

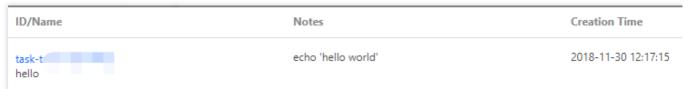

#### Submitting a Job

- 1. Click **Jobs** in the left sidebar, and select a target region, such as **Guangzhou**, at the top of the **Jobs** page.
- 2. Click **Create**. On the **New job** page, create a job, as shown below:

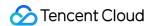

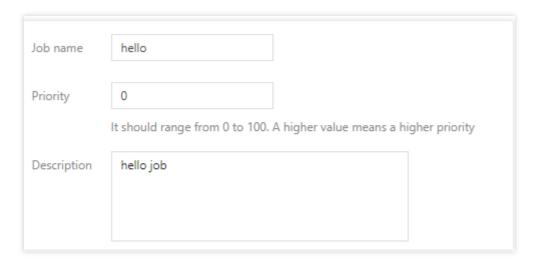

Job name: Enter a custom name, such as hello.

**Priority**: Keep the default value.

**Description**: Enter a custom description, such as **hello demo**.

3. On the left side of the **Task flow** page, find the **hello** task and drag it to the canvas on the right, as shown below:

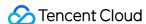

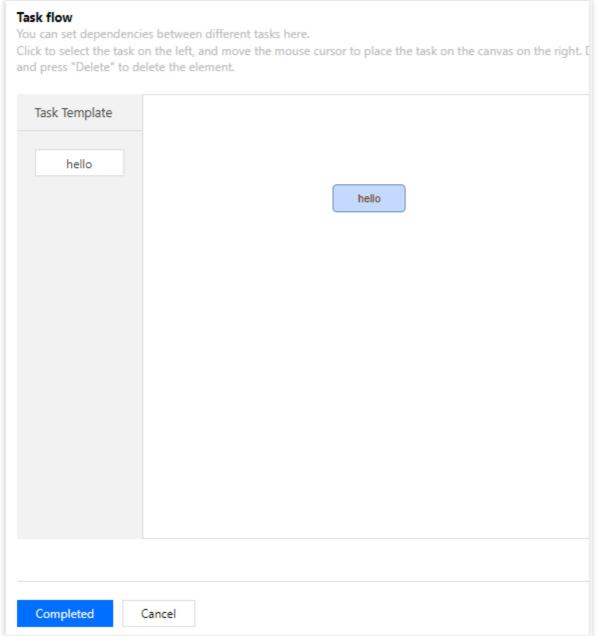

- 4. Confirm the configurations in the task details area on the right side of the **Task flow** page and click **Completed**.
- 5. Check the running status of the created job on the **Jobs** page, as shown below:

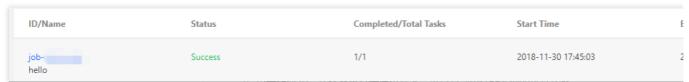

Click the job ID and check the running status of job instances on the **Task running status** tab.

Click **View Log** to check the standard outputs and errors of job instances, as shown below:

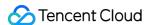

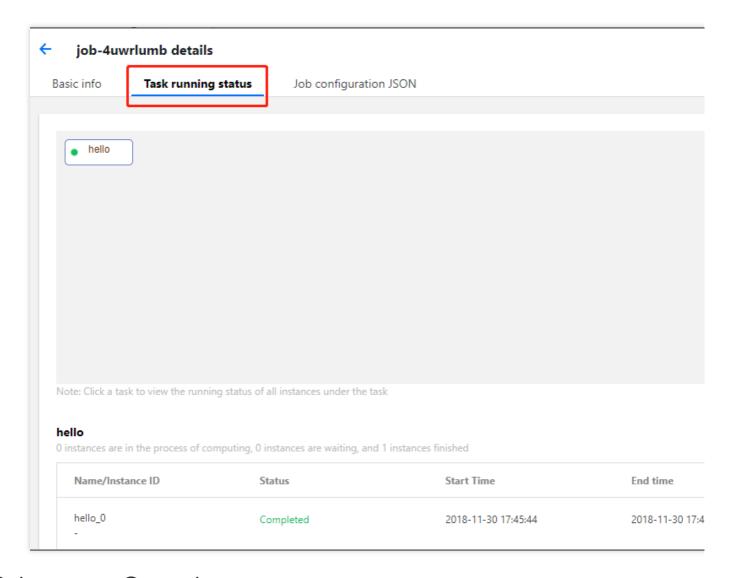

## **Subsequent Operations**

This document only provides a simple example of single-task job, without using the remote storage mapping, and only showing the most basic capabilities to users. You can continue to test the higher-level capabilities of BatchCompute according to the console user guide:

**Various CVM configurations**: BatchCompute provides a variety of CVM configuration options. You can customize your own CVM configuration based on your business scenario.

**Executable remote code package**: Technically, BatchCompute can fully satisfy your business needs by combining the custom image, remote code package, and command line features.

**Remote storage mapping**: BatchCompute optimizes storage access and simplifies access to remote storage services into operations in the local file system.